# **Implementasi Samba Server untuk Sharing Data Center pada Lab Komputer Universitas Muhammadiyah Metro**

**Danang Prabowo\*<sup>1</sup> , Arif Hidayat<sup>2</sup> , Ismail Puji Saputra<sup>3</sup>**

1,2 Universitas Muhammadiyah Metro, Kota Metro, Lampung, Indonesia

<sup>3</sup>UPT. Pusat Teknologi Informasi dan Komunikasi (PUSTIK), Universitas Muhammadiyah Metro, Kota Metro,

Lampung, Indonesia

 $^{\ast}$ ldanang32@gmail.com,  $^2$ androidarifhidayat@gmail.com,  $^3$ ismailpujisaputra@gmail.com

#### *Abstrak*

Dalam penyelenggaraan kegiatan pendidikan Laboratorium Komputer UM metro telah memiliki dukungan jaringan Teknologi Informasi, Selain itu bahkan sudah menerapkan teknologi internet dan intranet baik di tingkat kampus pusat maupun kampus cabang. Meski demikian, inisiatif pengembangan fasilitas infrastruktur baru selalu dituntut dalam mengembangkan system TI-nya baik di kampus pusat maupun kampus cabang dengan 3 lokasi tempat yang berbeda. Perlunya pengembangan datacenter pada lab Komputer UM Metro yang difungsikan sebagai wadah untuk berbagi data dari server Lab Komputer. Data-data yang bisa dishare misalkan master-master aplikasi installer, aplikasi paket repository, master ISO system operasi, dan dapat dijadikan sarana untuk transfe file dari pengguna ke Server. Penelitian ini menghasilkan Samba Server Untuk Sharing Data Center Pada Lab Komputer Universitas Muhammadiyah Metro. PC Samba Server dapat memfasilitasi dan menjembatani pengguna untuk menyediakan file/ data sharing center yang aman agar terhindar dari virus mengingat manajemennya menggunakan OS Linux Ubuntu. Samba Server dapat diterapkan menggunakan authentikasi yang terdaftar (dengan kata lain hanya user yang terdaftar yang diijinkan masuk ke dalam data center tersebut dan mengakses semua data yang disediakan).

#### *Kata kunci—Samba Server, SMBFS, Linux Ubuntu Server*

#### *Abstrak*

In the implementation of um computer laboratory education activities metro has had the support of information technology network, in addition to even have implemented internet technology and intranet both at the central campus and branch campus level. Nevertheless, new infrastructure facility development initiatives are always required in developing their IT systems both on central campuses and branch campuses with 3 different location locations. The need for datacenter development in Metro's UM Computer lab is enabled as a forum for sharing data from Computer Lab servers. Data that can be shared for example master installer application, repository package application, master ISO operating system, and can be used as a means to transfe files from user to server. This research resulted in Samba Server For Data Center Sharing In Computer Lab of Muhammadiyah University Metro. PC Samba Server can facilitate and bridge users to provide a secure file / data sharing center to avoid viruses considering its management using Ubuntu Linux OS. Samba Server can be applied using registered authentication (in other words only registered users are allowed into the data center and access all data provided).

#### *Keywords— Samba Server, SMBFS, Linux Ubuntu Server*

# **1. PENDAHULUAN**

Dalam penyelenggaraan kegiatan pendidikan Laboratorium Komputer UM metro telah memiliki dukungan jaringan Teknologi Informasi, Selain itu bahkan sudah menerapkan teknologi internet dan intranet baik di tingkat kampus pusat maupun kampus cabang. Meski demikian, inisiatif pengembangan fasilitas infrastruktur baru selalu dituntut dalam mengembangkan system TI-nya baik di kampus pusat maupun kampus cabang dengan 3 lokasi tempat yang berbeda. Permasalahan yang ditemui selama ini yaitu perlunya pengembangan data center pada lab Komputer UM Metro yang difungsikan sebagai wadah untuk berbagi data dari server Lab Komputer. Data-data yang bisa dishare misalkan master-master aplikasi installer, aplikasi paket repository, master ISO system operasi, dan dapat dijadikan sarana untuk transfe file dari pengguna ke Server. Permasalahan–permasalahan tersebut dapat disolusi dengan menggunakan Server Samba (Samba Server). Samba Server merupakan

sebuah protokol yang dikembangkan di Sistem Operasi Linux untuk melayani permintaan pertukaran data antara mesin Ms. Windows dan Linux. Disamping untuk melayani file sharing antara Windows dan Linux, Samba juga merupakan salah satu protokol yang digunakan di Sistem Operasi Linux untuk melayani pemakaian data secara bersama-sama. Apa kira-kira yang menjadi dasar pengembangan Samba? Sebenarnya yang menjadi dasar dari pengembangan Samba adalah protokol SMB yang merupakan singkatan dari Server Message Block yang merupakan protokol standard yang dikeluarkan oleh Microsoft yang digunakan oleh Windows. Fungsi SMB dalam Windows adalah sebagai protokol yang digunakan untuk membagi data, baik dari perangkat CD-ROM, hard disk, maupun perangkat keluaran seperti printer dan plotter untuk dapat digunakan bersama-sama. Sebenarnya samba disusun atas dua damon, yatu smbd dan nmbd. Smbd adalah daemon yang secara nyata menangani servis sharing file sistem dan printer untuk klien.

Pada saat sebuah klien melakukan autentikasi, smbd akan membuatkan duplikat dirinya, bagian asli akan kembali ke port 139 untuk mendengarkan permintaan baru dan bagian duplikat menangani koneksi terhadap klien. Duplikat ini juga mengubah ID user efektifnya dari root ke user yang terautentikasi. Misalnya, kalau user "arifhd" melakukan autentikasi dengan smbd, duplikat baru akan berjalan dengan permisi "arifhd", dan bukannya permisi "root"). Duplikat ini akan berada di memory selama masih terkoneksi dengan klien. Daemon nmbd bertanggung-jawab untuk menangani permintaan server name NetBIOS. Ia akan mendengarkan port 137, tidak seperti smbd, nmbd tidak membuat contoh dirinya untuk menangani setiap pertanyaan.

Selain dua daemon utama di atas, aplikasi samba juga mempunyai beberapa program pendukung yaitu; (1) smbclient, aplikasi di klien dengan tampilan mirip ftp untuk mengakses SMB resource share (mengakses share files), (2) smbtar, Program yang memback up data yang dishare, (3) Nmblookup, Program yang membantu mencari nama (names lookup) dengan memanfaatkan NetBIOS over TCP/IP, (4) Nmblookup, dapat digunakan untuk meresolve dari nama komputer ke nomor IP dan sebaliknya, (5) smbpasswd, Program yang memungkinkan administrator mengatur password yang terenkripsi yang dipergunakan oleh Samba Server, (6) Smbstatus, Program yang memonitor status terakhir dari share resources yang diberikan oleh Server Samba, (7) Testparm, Program kecil untuk melakukan proses debug (memeriksa parameter) terhadap file konfigurasi Samba (smb.conf), dan (8) Swat, Samba Web Administration Tool, program bantu yang memberikan interface model web untuk mengadministrasi Samba.

# **2. METODE PENELITIAN**

Beberapa penelitian yang dilakukan mengenai Samba Server yaitu, penetian-penelitian tersebut seperti yang dilakukan oleh Hendry pada tahun 2018 yang berjudul "Implementasi SAMBA Server untuk Mendukung Sharing Printer di SD Swasta Al-Washliyah Medan". Pada penelitian ini membahas tentang bagaimana Merancang topologi jaringan berbasis *client server* untuk persiapan *samba server* dan Memanfaatkan fitur *samba server* pada debian 7.3 untuk dapat sharing media seperti printer. Hasil dari penelitian ini yaitu Implementasi samba server pada SD Al-Washliyah merupakan alternatif bagi sekolah tersebut untuk sharing printer yang aman dan mudah untuk mendukung fasilitas yang minim dan berjalan sesuai dengan metode penelitian yang telah di rancang sebelumnya. Penelitian lain yang kedua mengacu pada masalah yang diangkat oleh Oktara dkk. pada tahun 2019 yang berjudul "Implementasi User Management pada Laboratorium dengan Primary Domain Controller Linux". Hasil penelitian ini membahas tentang mengimplementasikan user management terhadap laboratorium di PCR sehingga seluruh kegiatan di laboratorium dapat dikontrol baik dari segi direktori kerja dan penggunaan aplikasi sesuai dengan kebutuhan perkuliahan oleh administrator.

Penelitian lain yang ketiga mengacu pada masalah yang diangkat oleh Wiyanti dkk. pada tahun 2019 yang *berjudul "File Sharing System Using Samba For Mathematics Laboratory".* Kesimpulan yang dapat ditarik dari penelitian ini adalah samba server berbasis jaringan yang terintegrasi lebih aman daripada virus atau pengganggu. Selain itu, peningkatan sistem sisi server akan lebih efektif dan efisien. Penelitian ini mendukung visi konservasi universitas, yang salah satu kebijakannya adalah pemanfaatan teknologi informasi dengan melakukan pengembangan sistem dan peningkatan fasilitas pendukung.

Berdasarkan hasil penelitian tentang Samba Server yang telah dipaparkan di atas, maka dilakukan penelitian lebih lanjut dengan judul Implementasi Samba Server Untuk Sharing Data Center Pada Lab Komputer Universitas Muhammadiyah Metro. Rumusan masalah dari penelitian ini adalah bagaimana menganalisa dan merancang serta menerapkan Samba Server Untuk Sharing Data Center

Pada Lab Komputer Universitas Muhammadiyah Metro, sedangkan tujuan yang ingin dicapai adalah melakukan implementasi teknologi Samba Server pada Lab Komputer Universitas Muhammadiyah Metro.

Metode penelitian yang digunakan adalah metode PPDIOO (*Prepare, Plan, Design, Implement, Operate and Optimize),* metode analisis hingga pengembangan jaringan komputer yang mendefinisikan secara terus menerus siklus hidup layanan yang dibutuhkan untuk pengembangan *Networking*, dengan tahapan seperti Gambar 1.

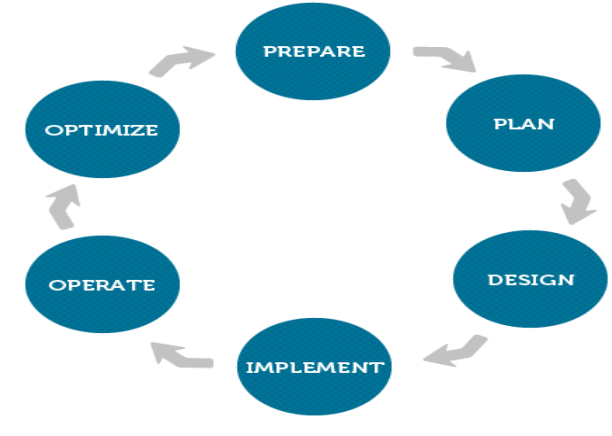

**Gambar 1.** Metode PPDIOO

Pada tahapan awal *prepare* dimana dalam tahap ini terdapat beberapa hal yang dilakukan yaitu membuat alur yang menjelaskan tahapan pada perangkat.

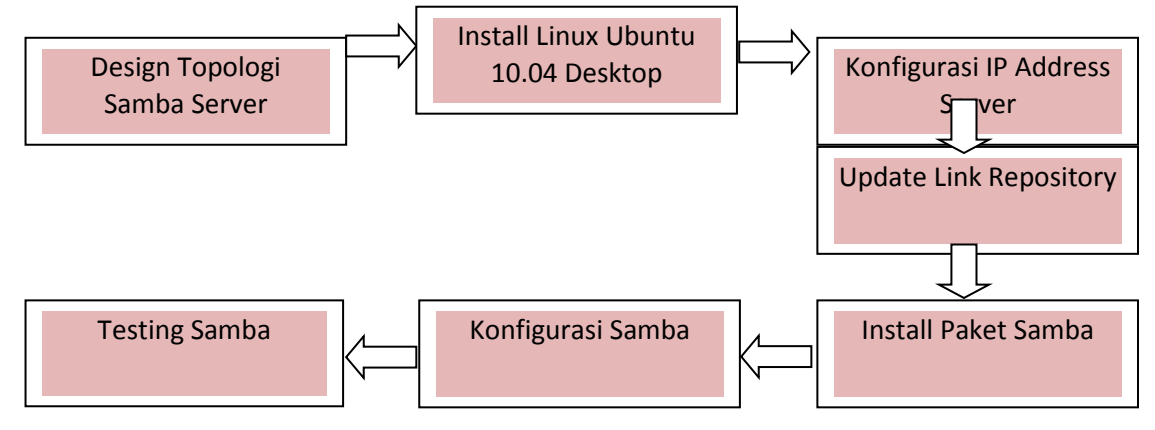

**Gambar 2.** Alur Penelitian

Simulai dari mempersiapkan sekaligus men*design* konsep layout/topologi untuk Samba Server. Untuk penelitian ini dibutuhkan satu PC *Server* dengan sistem operasi (OS) *ubuntu Desktop 10.04.* Jika persiapkan dan perancangan layout jaringan telah selesai maka dapat dilanjutkan penerapan analisis pada perangkat yang terhubung pada *PC Samba Server.* 

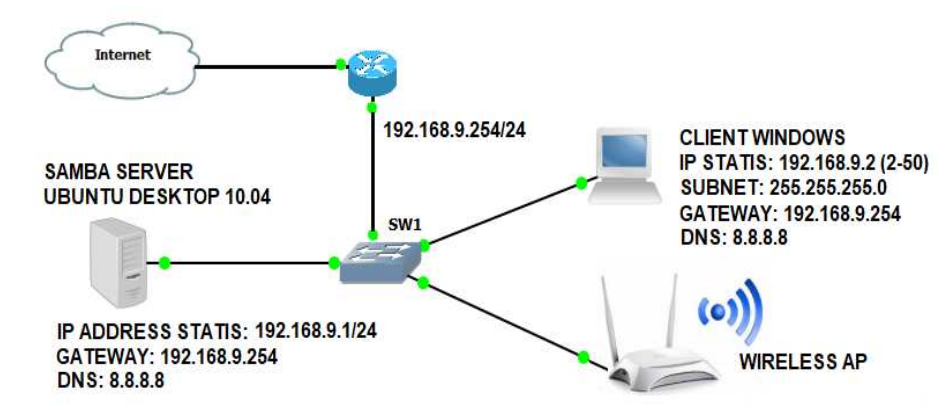

**Gambar 3.** Topologi Jaringan *Samba Server* pada Laboratorium Komputer UM Metro

Topologi Jaringan Samba Server gambar 3 tersebut menggunakan pengalamatan IP Secara Statis (khusus untuk jaringan kabel, sedangkan untuk jaringan nirkabel/Wireless AP menggunakan IP Address Mode DHCP). Dalam rancangan gambar 3. diatas terdapat perangkat-perangkat keras seperti: 1 PC *(OS linux Ubuntu Desktop 10.04), Switch, Router, Client, AP*. Desain yang telah dibuat diimplementasikan dengan menggunakan *hardware* yang telah dipersiapan.

# **3. HASIL DAN PEMBAHASAN**

## **3.1 Analisis Kebutuhan Data dan Kebutuhan Sistem Jaringan**

Dari pengumpulan data yang telah dilakukan dengan observasi dan proses wawancara dengan Laboran dan Kepala Lab Komputer UM Metro. Adapun diperoleh data yang berupa data sumberdaya, topologi jaringan serta data masukan-masukan terkait jaringan Lab Komputer UM Metro. Sedangkan analisa kebutuhan sistem ini diperoleh dari proses wawancara dengan Laboran dan diperoleh spesifikasi sistem jaringan yang akan diimplementasikan ke dalam *Samba server*, adapun kebutuhan fungsional yang dibutuhkan meliputi:

- a. PC Samba Server harus dapat memfasilitasi bahkan menjembatani pengguna untuk menyediakan file/ data sharing center yang aman agar terhindar dari virus mengingat kebanyakan para Administrator jaringan menggunakan OS bukan Linux.
- b. Memanajemen Sharing data yang difungsikan untuk layanan berbagi data dari server untuk pengguna.
- c. Samba Server menggunakan authentikasi yang terdaftar (dengan kata lain hanya user yang terdaftar yang diijinkan masuk ke dalam data center tersebut dan mengakses semua data yang disediakan).

## **3.2.Implementasi**

Untuk memulai penerapan *Samba Server* sebagai media layanan berbagi data atau sering disebut menjembatani pengguna untuk menyediaka file data sharing center, maka dimulai dengan menginstal Sistem operasi Ubuntu Desktop 10.04. Adapun tahapan dalam implementasi Samba Server pada Laboratorium Komputer UM Metro yaitu:

## **1. Instalasi** *OS Linux Ubuntu Desktop 10.04*

Untuk installasi OS Linux ubuntu Desktop 10.04 ini di install di PC Server Lab Komputer UM Metro. Tampilan pertama yang muncul ketika installasi *OS Linux Ubuntu 10.04*. klik Install Ubuntu 10.04 LTS untuk melanjutkan proses installasi.

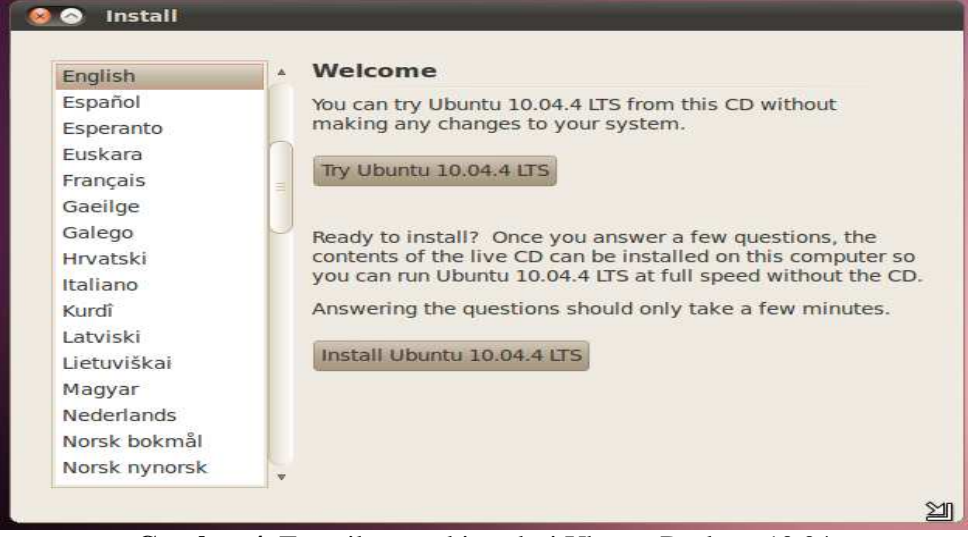

**Gambar 4.** Tampilan awal instalasi Ubuntu Desktop 10.04

## **2. Konfigurasi IP Address**

Konfigurasi dilakukan pada terminal ubuntu. Adapun untuk langkahnya yaitu:

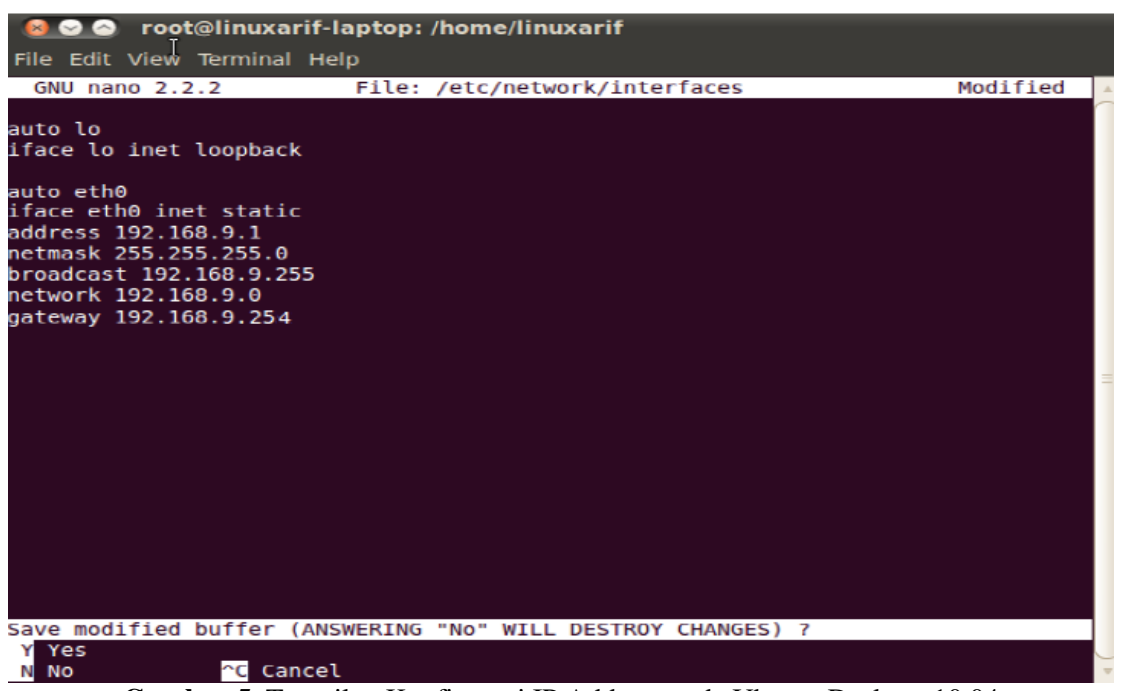

**Gambar 5.** Tampilan Konfigurasi IP Address pada Ubuntu Desktop 10.04

Konfigurasi DNS agar Server ubuntu dapat terhubung ke internet, adapun untuk langkahnya yaitu, bukalah file /etc/resolv.conf kemudian tambahkan pada akhir baris skrip **nameserver 8.8.8.8,**  setelah itu simpan. Agar IP Address yang penulis setting aktif, maka perlu di restart ulang *service*-nya. Gunakan perintah **# /etc/init.d/networking restart** 

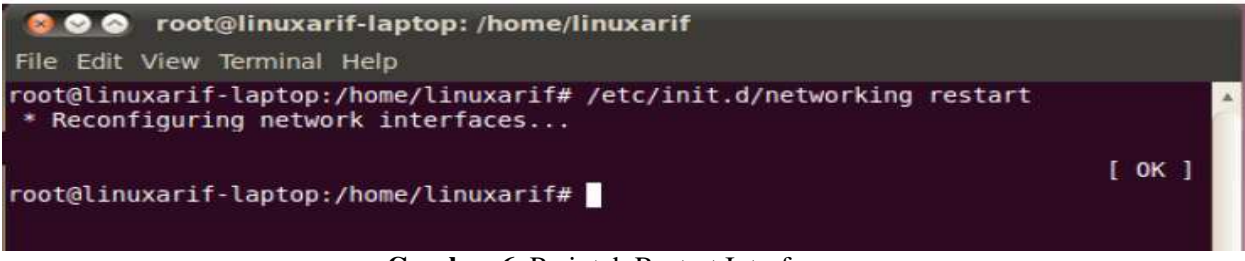

**Gambar 6.** Perintah Restart Interface

## **3. Update Link Repository**

Update link repository bertujuan untuk menambahkan link atau Url pada file /etc/apt/sources.list. Tahapan ini berfungsi agar ketika system operasi linux ubuntu mengupdate paket/ menginstall paket aplikasi tidak mengalami gagal, mengingat linux yang digunakan versi lama yaitu 10.04 sehingga perlu dilakukan update link repository agar link dikenali. Adapun untuk langkahnya yaitu: Bukalah dan rubahlah file source.list menjadi skrip dibawah ini, gunakan perintah: **# nano /etc/apt/sources.list** 

deb http://old-releases.ubuntu.com/ubuntu/ **lucid** main restricted universe multiverse deb http://old-releases.ubuntu.com/ubuntu/ **lucid**-updates main restricted universe multiverse deb http://old-releases.ubuntu.com/ubuntu/ **lucid**-backports main restricted universe multiverse deb http://old-releases.ubuntu.com/ubuntu/ **lucid**-security main restricted universe multiverse

Kemudian simpanlah, dan lakukan update package dengan perintah **# apt-get update**

## **4. Instalasi dan Konfigurasi Aplikasi Samba**

Lakukan Instalasi paket samba smbfs, dan gunakan perintah **#apt-get install samba smbfs** 

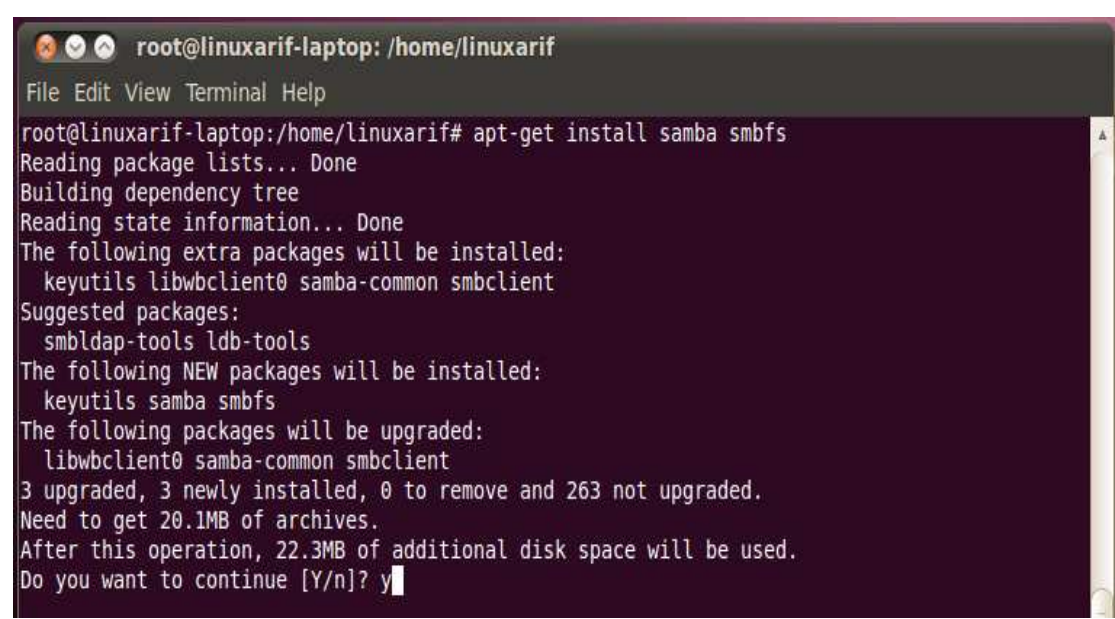

**Gambar 7.** Instalasi paket samba smbfs

Bukalah file smb.conf, gunakan perintah  **# nano/etc/samba/smb.conf** 

> ●●● root@linuxarif-laptop: /home/linuxarif File Edit View Terminal Help root@linuxarif-laptop:/home/linuxarif# nano /etc/samba/smb.conf

**Gambar 8.** Perintah membuka smb.conf

Setelah terbuka isikan script dibawah ini: [server] comment = bagian linuxarif  $b$ rowseable = yes writeable = no  $public = yes$ path = /home/linuxarif guest o $k = no$ valid users = linuxarif  $locking = no$ create mask  $= 0600$  $\text{directory mask} = 0700$ force group = server

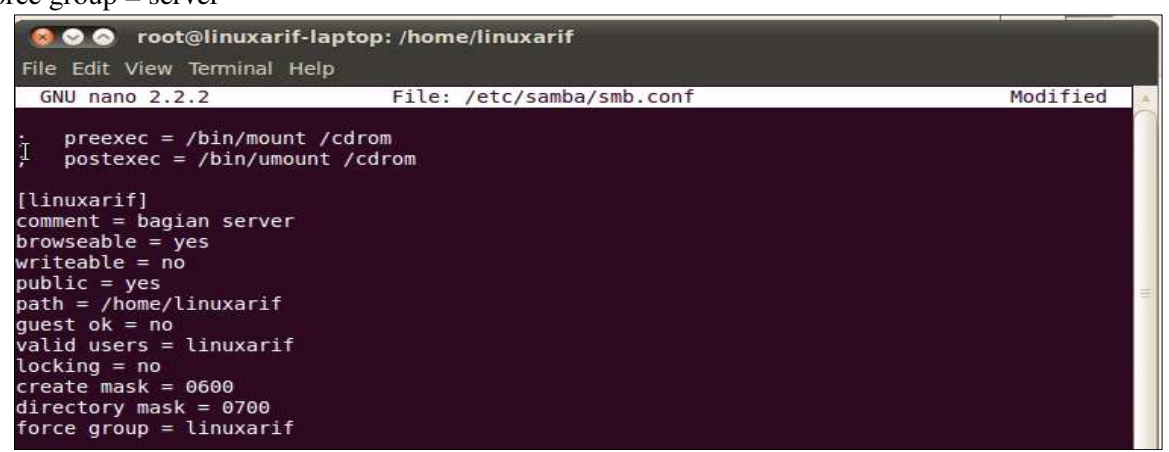

**Gambar 9.** Konfigurasi File smb.conf

Untuk pengguna yang akan mengakses sharing ini maka ketikan perintah dibawah ini, serta isikan passwordnya jika diinginkan.

# **#smbpasswd -a linuxarif (isikan passwordnya :123456789) dan tekan enter**

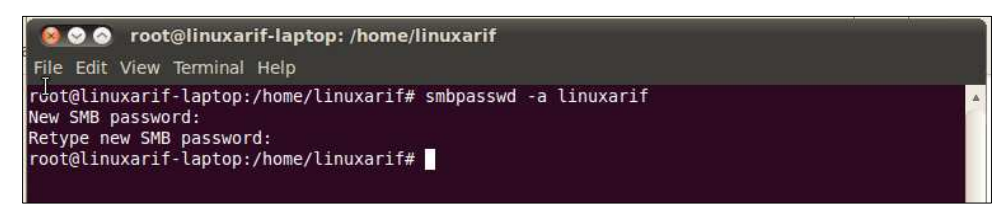

**Gambar 10.** Konfigurasi smb Password

Agar services samba yang kita setting aktif, maka perlu di restart ulang service-nya. **#/etc/init.d/smbd restart** 

## **3.3. Testing**

Tahap terakhir dalam perancangan jaringan adalah melakukan *testing*. Pengujian ini dilakukan untuk menguji dan mengetahui apakah sistem jaringan *Samba Server* berjalan dengan baik dan benar sesuai dengan yang diharapkan. Perlu diketahui pengguna/Client dapat melakukan login dengan autentikasi akun yang terdaftar pada samba server. Untuk mencoba hasilnya misalkan dibuka dari sisi client pada windows, buka explorer kemudian ketikkan pada address bar dengan IP server yaitu **\\192.168.9.1** 

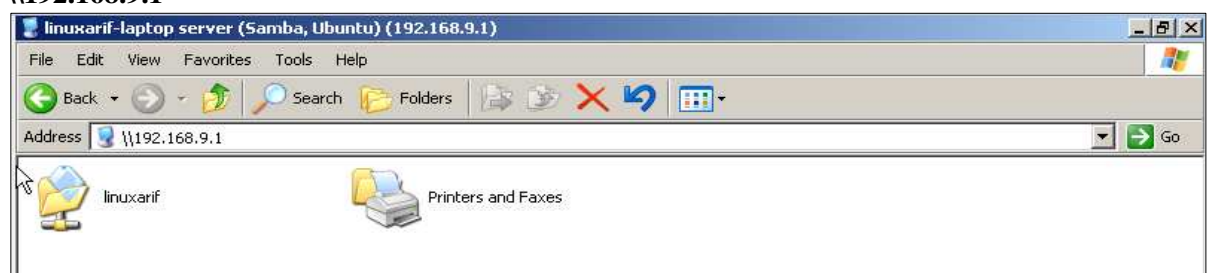

**Gambar 11.** Membuka IP Address Server Samba

Untuk pengguna yang akan mengakses sharing ini maka ketikan perintah dibawah ini, serta isikan passwordnya.

#### **#smbpasswd -a linuxarif**

**(isikan passwordnya :123456789) dan tekan enter** 

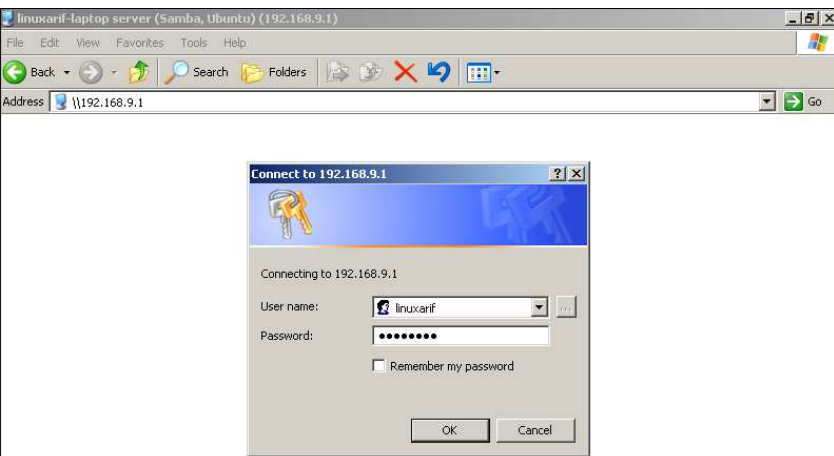

**Gambar 12.** Authentikasi server samba dengan *username* dan *password* 

Setelah berhasil melewati authentikasi password maka samba berhasil dan siap untuk gunakan sharing atapun transfer file.

![](_page_7_Picture_1.jpeg)

**Gambar 13.** Tampilan sukses akses samba server dari PC Client

Jika ingin mensetting sharing print bisa melaui GUI klik kanan printer pilih sharing ataupun bisa juga menggunakan script, silahkan buka kembali smb.conf, dan isikan script ini pada bagian paling bawah:

![](_page_7_Picture_199.jpeg)

Silahkan ubah workgroup=linuxarif dengan nama workgroup yang anda inginkan lalu simpan smb.conf tersebut. Setelah itu lalukan restart kembali service samba. Jalankan konfigurasi printer melalui System > Administration > Printing, pada konfigurasi printer, pilihlah menu "Server" lalu klik menu "Settings".

![](_page_7_Picture_6.jpeg)

**Gambar 14.** Printing Connected

Aturlah Server Setting *(show printer shared by other systems)*

![](_page_8_Picture_1.jpeg)

**Gambar 15.** Setting Show Printer Shared

Klik tombol "OK" untuk menyimpan pengaturan, tutup jendela konfigurasi printer lalu restart komputer .

#### **4. KESIMPULAN**

Berdasarkan hasil penelitian dan pembahasan, maka dapat disimpulkan hal-hal sebagai berikut:

- 1. Dihasilkan Samba Server Untuk Sharing Data Center Pada Lab Komputer Universitas Muhammadiyah Metro.
- 2. PC Samba Server dapat memfasilitasi dan menjembatani pengguna untuk menyediakan file/ data sharing center yang aman agar terhindar dari virus mengingat manajemennya menggunakan OS Linux Ubuntu.
- 3. Samba Server dapat diterapkan menggunakan authentikasi yang terdaftar (dengan kata lain hanya user yang terdaftar yang diijinkan masuk ke dalam data center tersebut dan mengakses semua data yang disediakan).

#### **DAFTAR PUSTAKA**

- [1] Luke, Jonathan. (2006). Computer Networking, Graha Ilmu, Jakarta.
- [2] Hendry, H. (2018). Implementasi SAMBA Server untuk Mendukung Sharing Printer di SD Swasta Al-Washliyah 6/39 Medan. *Jurnal Ilmiah Core IT: Community Research Information Technology*, *6*(1).
- [3] Oktara, D. A., Suhatman, R., & Surya, I. (2019). Implementation of User Management in a Laboratory with a Linux Primary Domain Controller. *Journal of Applied Informatics and Computing*, *3*(2), 73-79.
- [4] Wiyanti, D. T., Mubarok, D., & Zahid, M. Z. (2018). File Sharing System Using Samba For Mathematics Laboratory. *Jurnal Transformatika*, *15*(2), 114-121.
- [5] Kustanto, 2008, Building an Internet *Server* with Mikrotik OS , Gava Media
- [6] Norton Peters. (1999). *Complete Guide to Networking* . Sams, India.
- [7] Hidayat, A. (2017). Configure Cloud Storage Server on LAN Network at LAB Diploma III of Information Management of UM Metro. *MIKROTIK: Journal of Information* Information Management of UM Metro. *MIKROTIK: Journal of Information Management* , *7* (1).
- [8] Hidayat, Arif, Self-Service Learning Guide Server Network Administration Using Ubuntu Linux, CV. Laduni Alifatana, Metro Lampung (ISBN: 978-602-1397-56-5)
- [9] Hartono, Jorgiyanto , 1999, Introduction Computer, Andi Offset, Yogyakarta
- [10] Hidayat, A. (2016). Implementation of Control Panel Hosting with VestaCP on Intranet Server LAB Multimedia D-III Information Management UM Metro. *MIKROTIK: Journal of Information Management* , *6* (2).
- [11] Winarno and Smitdev, 2014, Creating Computer Networking in Windows and Linux, PT. Elex Media Komputindo, Jakarta .
- [12] Sinarmata , Janner, 2006, Computer Technology and Information, Andi Offset, Yogyakarta.
- [13] Computers , Wahana, 2013, Safe & Healthy Internet, Andi Offset, Yogyakarta
- [14] Computers, Wahana, Network Administration with Ubuntu 9, Andi Offset, 2009.
- [15] Sutanta, Edy, *Data* Communications *and Network* , Graha Ilmu, 2005.
- [16] Hidayat, A., & Saputra, I. P. (2018). ANALISA DAN PROBLEM SOLVING KEAMANAN ROUTER MIKROTIK RB750RA DAN RB750GR3 DENGAN METODE PENETRATION

TESTING (STUDI KASUS: WARNET AULIA. NET, TANJUNG HARAPAN LAMPUNG TIMUR). *Jurnal RESISTOR (Rekayasa Sistem Komputer)*, *1*(2), 118-124.

- [17] Sugeng, Winarno, Computer Network with TCP / IP, Modula, 2015
- [18] Hidayat, A., & Saputra, I. P. (2019). IMPLEMENTATION VOICE OVER INTERNET PROTOCOL (VOIP) AS A COMMUNICATION MEDIA BETWEEN UNIT AT UNIVERSITY MUHAMMADIYAH METRO. *IJISCS (International Journal Of Information System and Computer Science)*, *2*(2), 59-66.
- [19] Ts, J., Eckstein, R., & Watters, P. (2005). *Using Samba*. Oreilly & Associates Inc.
- [20] Blair, J. D. (1998). *Samba: Integrating UNIX and Windows*. Specialized Systems Consultants, Inc..
- [21] Wang, Y., Zhu, Z. X., & Zhang, S. L. (2004). Design and implement of samba server based on the Webmin tool. *Control Engineering of China*, *11*(5), 455-457.